## **CSSE 220**

**Event Based Programming** 

### Interfaces - Review

- Interfaces are contracts
  - Any class that *implements* an interface <u>MUST</u> provide an implementation for all methods defined in the interface.
- Interfaces represent the abstract idea (and what it can do):
  - Measurable objects (return a measure)
  - NumberSequences (get the next number, reset)
- Classes represent the concrete idea:
  - Country, Bank Account
  - AddOne, PowersOfTwo.

# Interfaces – Review (continued)

 The specific method to use at runtime is decided by late-binding

Sequence sequence = new PowersOfTwo();

System.out.println(sequence.next());

The *declared type* of operation is **Sequence** 

The instantiation type is PowersOfTwo

At runtime, Java will use the method implementation of next() from the **PowersOfTwo** class, thanks to late-binding.

### Finish the sentence

Using interfaces can help reduce \_\_\_\_\_\_between classes.

- 1. Coupling
- 2. Cohesion
- 3. Encapsulation
- 4. Polymorphism

We need interfaces for event-based programming in Java.

## Graphical User Interfaces in Java

- We say what to draw
- Java windowing library:
  - Draws it
  - Gets user input
  - Calls back to us with events
- We handle events

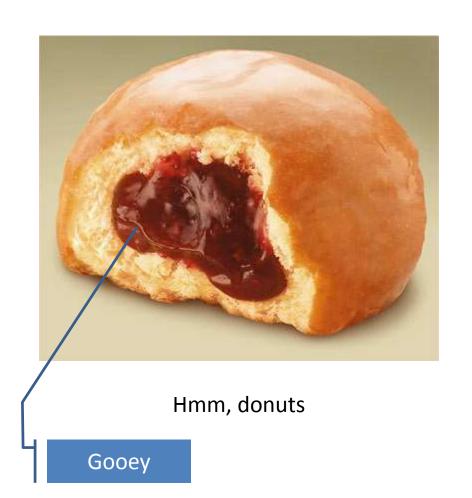

# Handling Events

- Many kinds of events:
  - Mouse pressed, mouse released, mouse moved, mouse clicked, button clicked, key pressed, menu item selected, ...
- We create event listener objects
  - that implement the right interface
  - that handle the event as we wish
- We register our listener with an event source
  - Sources: buttons, menu items, graphics area, ...

# Live Coding

# In Class Activity 1

- In pairs or individually
- Look at the code in the capitalization example
- Then solve the addLettersProblem

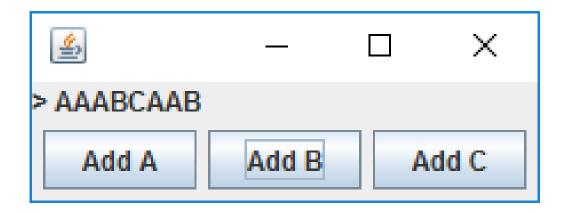

## Key Layout Ideas

- JFrame's add(Component c) method
  - Adds a new component to be drawn
  - Throws out the old one!
- JFrame also has method add(Component c, Object constraint)
  - Typical constraints:
    - BorderLayout.NORTH, BorderLayout.CENTER
  - Can add one thing to each "direction", plus center
- JPanel is a container (a thing!) that can display multiple components
  - Example: if you need two sets of buttons, you could add two JPanels to the JFrame; each containing one set.
  - And JPanel's add(Component c) puts its items from left to right.

## Mouse Listeners

```
public interface MouseListener {
   public void mouseClicked(MouseEvent e);
   public void mouseEntered(MouseEvent e);
   public void mouseExited(MouseEvent e);
   public void mousePressed(MouseEvent e);
   public void mouseReleased(MouseEvent e);
}
```

# Repaint (and thin no more)

- To update graphics:
  - We tell Java library that we need to be redrawn:
    - drawComponent.repaint()
  - Library calls paintComponent() when it's ready
- Don't call paintComponent() yourself!
   It's just there for Java's call back.

#### **Activity 2**

Read the code in the rectangleExample, then inidividually or in pairs solve the clicksProblem.

Draw a blue circle on leftclick Each 20x20, centered on click

Clear screen button does what it says.

If you get that working, make a right click make a red rectangle

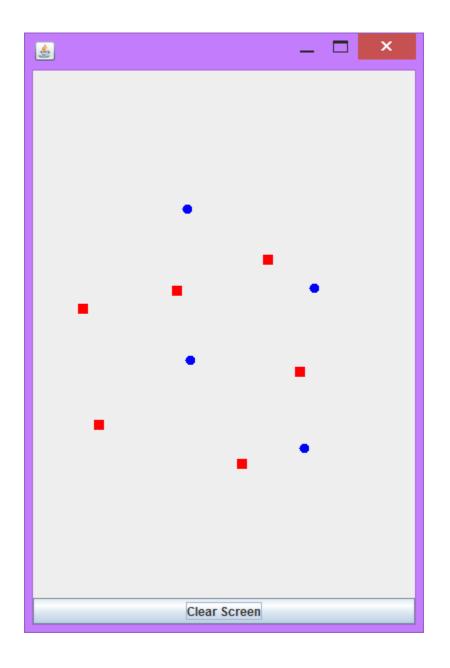

## **Using Inner Classes**

- Classes can be defined inside other classes or methods
- Used for "smallish" helper classes
- Example: Ellipse2D.Double

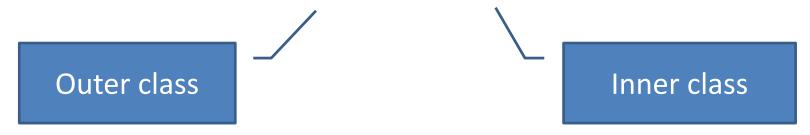

- Often used for ActionListeners...
- Add to Breakfast program?

## **Anonymous Classes**

- Sometimes very small helper classes are only used once
  - This is a job for an anonymous class!

- Anonymous 

  no name
- A special case of inner classes

Used for the simplest ActionListeners...

## Inner Classes and Scope

 Inner classes can access any variables in surrounding scope

#### Caveats:

 Can only use instance fields of surrounding scope if we're inside an instance method

#### • Example:

Prompt user for what porridge tastes like

## **Work Time**

LinearLightsOut